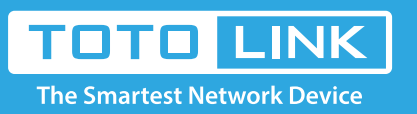

# How to use the router's WPS button?

It is suitable for : **All TOTOLINK router**

#### **Application introduction:**

This article describes how to quickly make a wireless connection through the router's WPS button.

#### **STEP-1:**

- Please make sure your router has WPS button before setting.
- Please make sure your wireless client supports WPS functionality before setting.

#### **STEP-2:**

Press WPS button on the router for 1s, WPS enabled. There are two types of wireless router WPS buttons: RST/WPS button and WPS button. As shown below.

2-1. RST/WPS button:

If router is a RST/WPS button, no more than 5s, router will be reset to factory defaults if you press it for more than 5s.

#### **STEP-3:**

After pressing the WPS button, use wireless client to connect to the router WIFI signal. Using Computer and Mobile phone wireless connection as an example. As shown below.

3-1. Computer wireless connection:

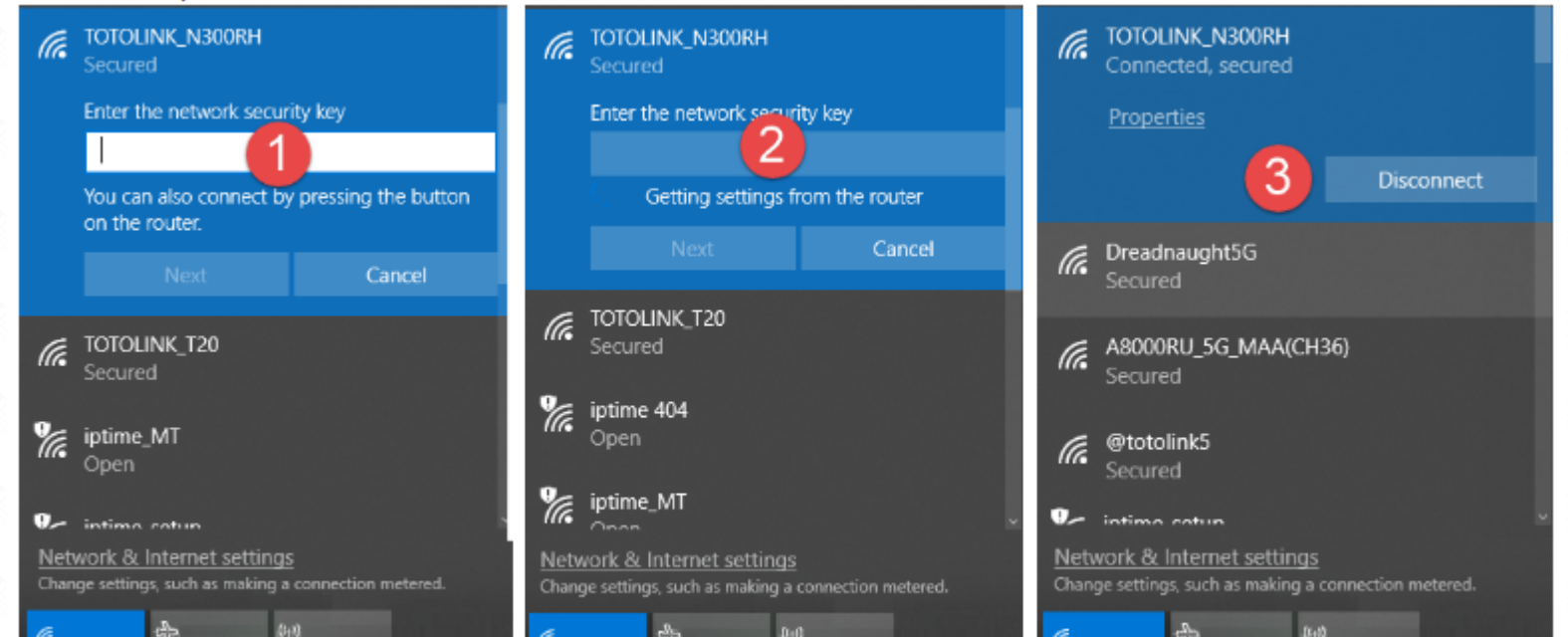

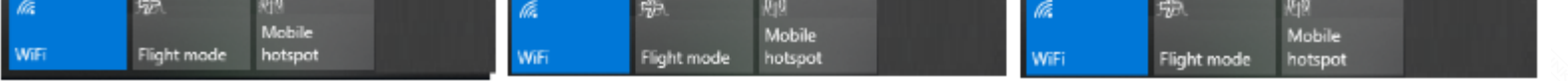

O

 $\bullet$ 

 $\widehat{\mathfrak{F}}$   $\widehat{\mathbb{O}}$ 

 $\widehat{\mathcal{R}}$  (i)

 $\widehat{\mathcal{Z}}_{\bullet}$  <br>(i)

 $\widehat{\mathbb{R}}$  (i)

 $\widehat{\mathbb{F}}_{\bullet}$   $\circledcirc$ 

 $\widehat{\mathcal{P}}_{\mathbf{a}}$  (i)

#### 3-2. Mobile phone wireless connection:

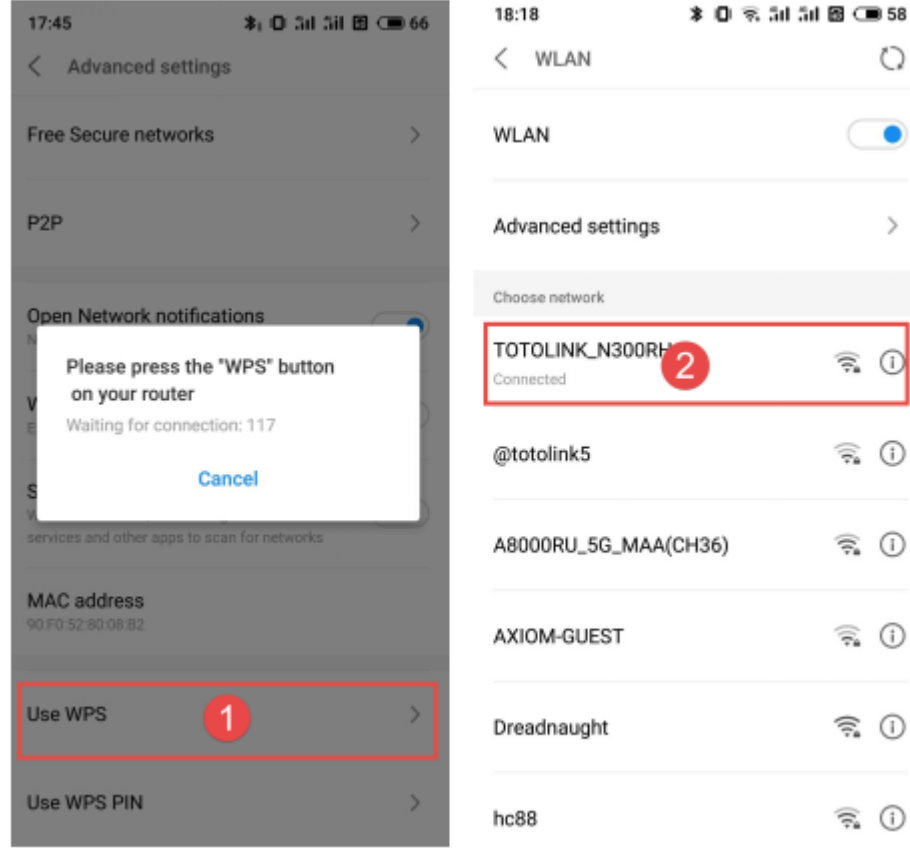

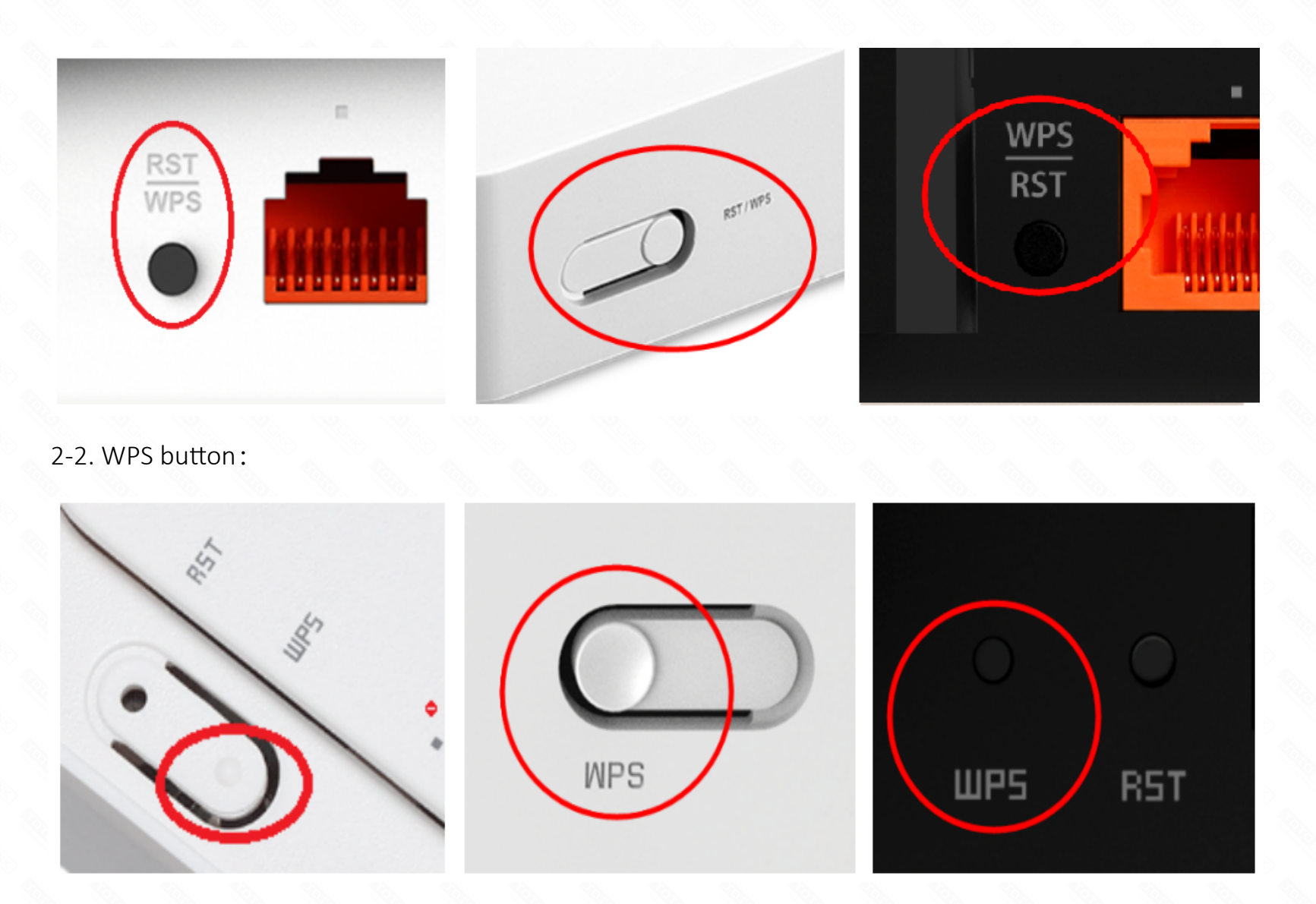

### Note:

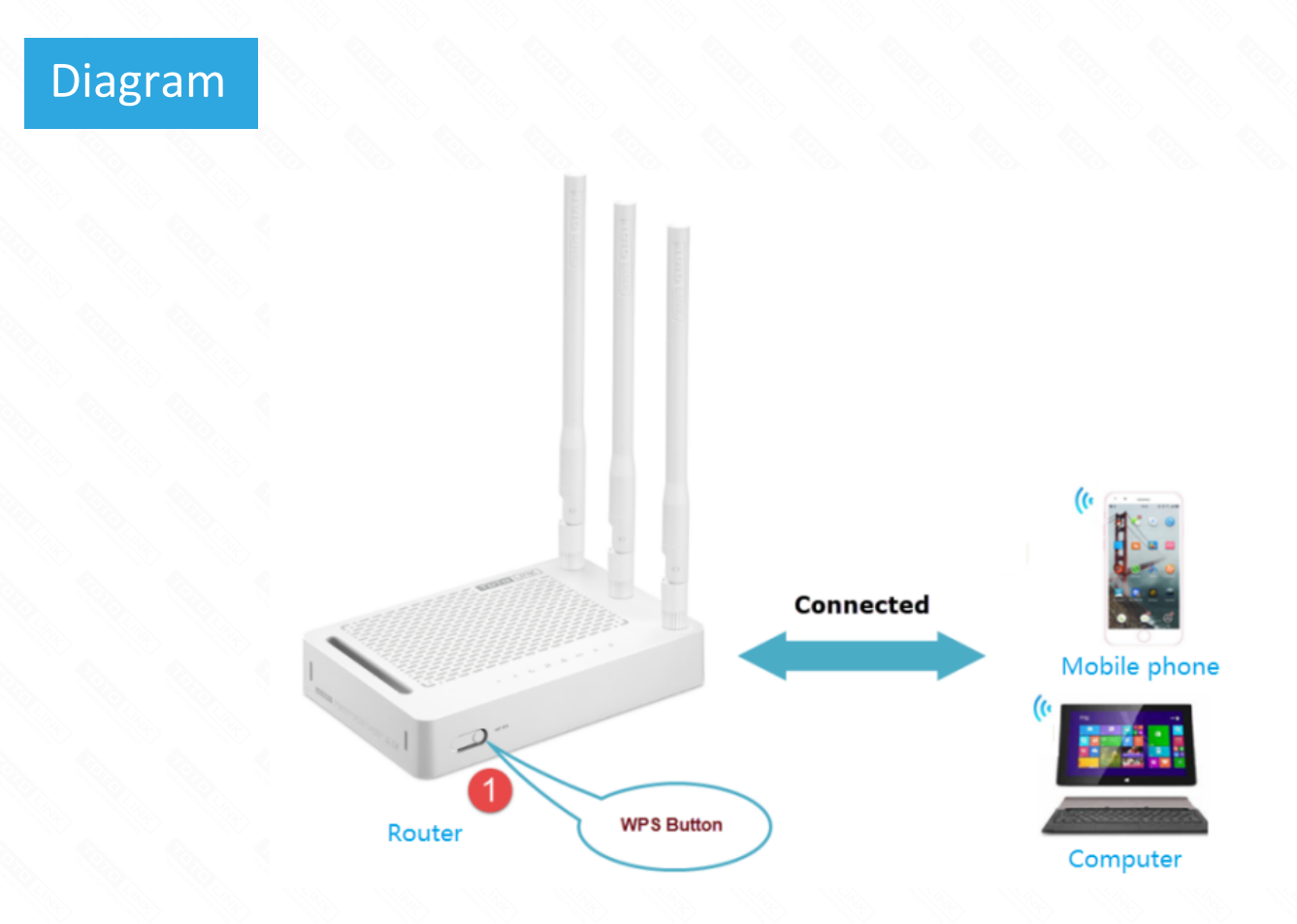

## Set up steps